# Quick Reference Guide

## Your Welcome E-mail provides. . .

- your Mitel communications settings
- · a link to this Quick Reference Guide, and
- · a list of useful links

Note: Save your Welcome email for future reference.

### Mitel Communication Settings

#### -- User --

| Login ID                                                                                                    | Password                                                                               | Passcode                                                                                                    |
|----------------------------------------------------------------------------------------------------|----------------------------------------------------------------------------------------|----------------------------------------------------------------------------------------------------|
| Use your login ID and password to log in to your Mitel communication web portal(s). You manage your application settings through web portals. |                                                                                        | Enter to log into your voice mailbox, Hot Desk User account, AWV interface and SIP services (if your profile is configured for these features). |
| Phone                                                                                                    |                                                                                        |                                                                                                    |
| Number                                                                                                    | Registration Access Code                                                               | Device Type                                                                                                    |
| Identifies your office extension number(s)                                                                                                    | For instructions on how to register your phone contact your System Administrator.      | Identifies your Mitel phone model (for example: MiVoice 5330 IP Phone).                                                                         |
| Voice Mail                                                                                                    |                                                                                        |                                                                                                    |
| Access #                                                                                                    | Mailbox #                                                                              |                                                                                                    |
| Dial to call the voice mail auto attendant                                                                                                    | After calling the voice mail auto attendant, enter this number to access your mailbox. |                                                                                                    |
| Speech Auto Attendant                                                                                                    |                                                                                        |                                                                                                    |
| Access #                                                                                                    | Dial to call the speech auto attendant.                                                |                                                                                                    |

#### **Useful Links**

#### MiCollab End User Portal Quick Reference Guide

· Opens this Quick Reference Guide.

#### **User Portals**

 Launches your application web portal(s). Enter your Login ID and Password to log in.

#### **Client Application Download Links**

 Allows you to download client software, such as the MiCollab Client.

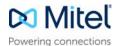

### Managing Your Application Settings

## The following table lists the applications and functionality provided by the web portals.

| Web Portal                    | <b>Supported Applications</b>                                                                               | Use to                                                                                                    |
|-------------------------------|----------------------------------------------------------------------------------------------------|----------------------------------------------------------------------------------------------------|
| MiCollab End<br>User Portal   | Settings                                                                                                    | Set your personal settings, such as passwords and phone numbers.                                                                                                    |
|                               | NuPoint Unified Messaging<br>Web View                                                                       | Access and manage voice, fax, and recorded messages from your e-mail client or web browser, record mailbox greetings, and create and manage personal distribution lists. |
|                               | NuPoint Unified Messaging<br>Call Director                                                                  | Create an automated attendant application (known as a call flow) to handle your calls when you can't answer personally.                                                  |
|                               | MiCollab Audio, Web, and<br>Video Conferencing (AWV)<br>(formerly known as Mitel<br>Collaboration Advanced) | Schedule and manage collaboration sessions through the MiCollab AWV web interface. You can upload documents and present them to callers during a collaboration call.     |
| MiCollab Client<br>Web Portal | Home                                                                                                    | View your unread voice mails and missed calls. Search a list of your corporate contacts.                                                                                 |
|                               | Call History                                                                                                | View your missed, received, and placed calls.                                                                                                    |
|                               | Messages                                                                                                    | List and download your current voice mail and FAX messages.                                                                                                    |
|                               | Dynamic Status                                                                                              | View your current status and presence settings and create and edit your Dynamic Status elements such as call routing and presence information.                           |
|                               | Groups                                                                                                    | Allows you to organize your contacts in groups. In this page, you can add, select, and delete groups; add and delete group members.                                      |
|                               | Settings                                                                                                    | Update your voicemail and desk phone destinations, change your password, and change your voice mail PIN.                                                                 |
|                               | MiTeam                                                                                                    | Allows teams to collaborate in real-time no matter where they are using mobile device technology. It brings remote workers into the conversation.                        |

### **Accessing User Guides**

For instructions on how to use your phones, applications, and mobile clients, access guides at the following web link:

- http://edocs.mitel.com/UG/Index.html
- http://www.miteldocs.com